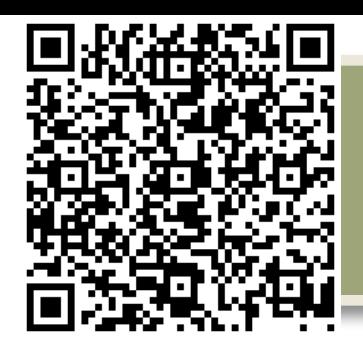

# **SHOW ME**

### Background Information

**Show Me is the free app** from Easel. ShowMe allows you to record voice-over whiteboard tutorials and share them online. Drop a photo from your photo library to write over it. Erase and redraw! Your Show Me can be long or short and record as many as you would like. Upload your ShowMe to the community (and keep it private if you would like).

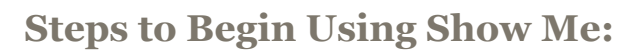

**Step #1:** Download the **"Show Me"** App [http://](http://itunes.apple.com/us/app/showme-interactive-whiteboard/id445066279?mt=8) [itunes.apple.com/us/app/showme-interactive](http://itunes.apple.com/us/app/showme-interactive-whiteboard/id445066279?mt=8)[whiteboard/id445066279?mt=8](http://itunes.apple.com/us/app/showme-interactive-whiteboard/id445066279?mt=8) (link to iTunes on the site or run a search in iTunes)

**Step #2: Open the "Show Me" app** on your device.

**Step #3: Click Create Show Me.** This opens a whiteboard type screen with several tools at the top. Draw, write, erase! Click the red record button at the center top of the screen to record your actions and voice.

**Options** - add a photo or image as a background in your explanations.

**Step #4:** Share with your table mates!

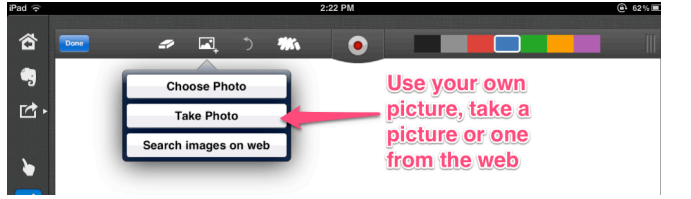

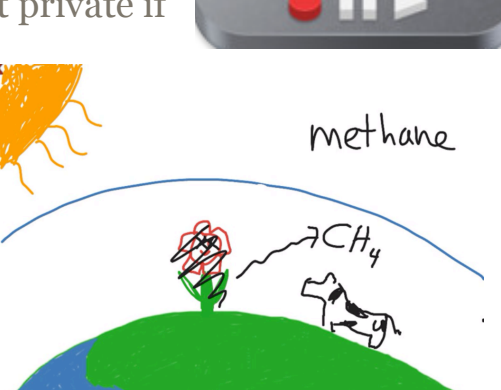

## SHOW ME LESSON IDEA

### **Procedure:**

Students will use their iPads to make predictions and a plan of action for testing their prediction/hypothesis using the Show Me App.

- **1. Invite students to make predictions about how a seed will grow.** Discuss "Do plants need water? Can plants have too much water? Do seeds need water? Can seeds have too much water? What else seems to affect the growth of seeds? Of plants?"
- **2. Have students record their predictions and plan of study using the Show Me App.**
- **3. When finished,** students exchange and share hypothesis by viewing other groups' iPads. **NOTE:**  There is a way to email projects however you must have an account, which students may not have.

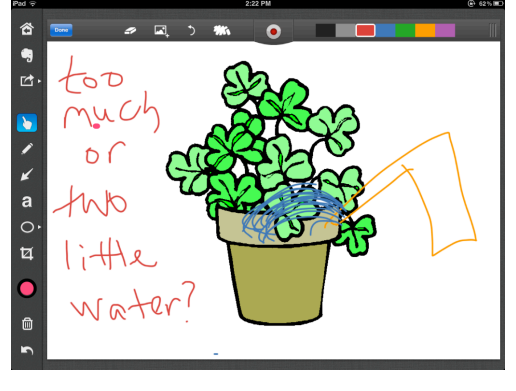

#### **Follow-up:**

Now that you have completed this activity, brain storm other ways that you might use Show Me in your classroom.

**Best Practices:** This is a great tool for recording YOUR voice and lessons to be distributed to students. A perfect option for "flipping your classroom!"

When you connect your iPad to a projector using the adapter, you have an instant white board!

Using a word processing program, type a sentence and take a screen shot. Bring in that image into ShowMe. Record yourself doing a grammar lesson with your sentence image.

<http://www.showme.com> contains hundreds of lessons from the Show Me Community by topic that can be viewed on the iPad or online! Search for some that are already prepared!